## **Operational Manual for APEC Women-Led Start-Up Accelerator Workshop**

#### **I. Hardware Requirement**

- ◼ CPU: 2 GHz Dual-Core I3 Processor
- $\blacksquare$  RAM: 4GB
- Storage: 40GB
- Network Adapter: (Recommended)256Kbps/2Mbps, (Minimum)100Kbps/300Kbps
- $\blacksquare$  Others: Digital camera(s), Speakers

# **II. Live Streaming Session & Participation Step by Step**

#### **(1)**For the **Introduction, Keynote Speech and Panel Session**,

participants (except the speakers) will participate the event via live streaming.

- **(2)**Before the event, the Workshop Organizers will send an e-mail to all participants with a YouTube link inside.
- **(3)**It is recommended that event participants should click on the YouTube link 15 minutes before the event.
- **(4)**After being connected to the YouTube link, please leave a message on the comment section of the YouTube link containing the following information: **(Your economy name) + (Your first name) + (Your family name)**. For example, Jane Jackson from Canada will be "CanadaJaneJackson"; Tanaka Yui from Japan will be "JapanYuiTanaka".
- **(5)**During the live streaming session, there will be a QR code on the screen. If you should have any questions or comments, please scan the QR code, it shall lead you to Slido where you can ask your questions. The questions will be answered during QA of each session. Please state **(Your economy name) + (Your first name) + (Your family name)** at the end of the question.

### **III. Online Conference Session & Participation Step by Step**

- **(1)**For the Training, Self-Introduction and Experience sharing and the Board Meeting Simulation Sessions, participants will participate the event via an online conference.
- **(2)Microsoft Teams** is the platform selected for this workshop.
- **(3)**Participants does not need to register any new account. An e-mail will be sent by the Workshop Organizers containing a link to the conference.
- **(4)**Click on the Link, you should be re-directed to a page as shown below, with three options to choose from, "Download the (Microsoft Teams) Windows app", "Continue on this browser" and "Open your Teams app".

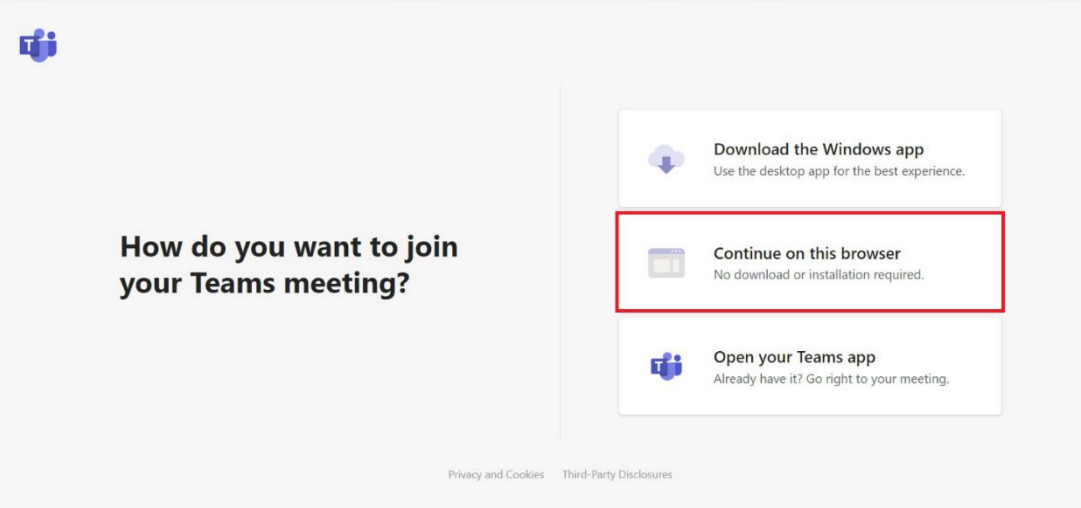

Here, our participant can just choose to click the "Continue on this browser" option. By doing so you don't need to download any extra app to participate in the event.

However please note the "Continue on this browser" option is not available for smartphone/ tablets. We strongly recommend you use laptops or desk computers for the event.

Other than that, we recommend using "Google Chrome" if you are using an apple computer. The "Safari" browser may not have the "Continue on this browser" as well.

**(5)**After Clicking on the "Join on the web instead" option, you will be re-

directed to a page as shown below:

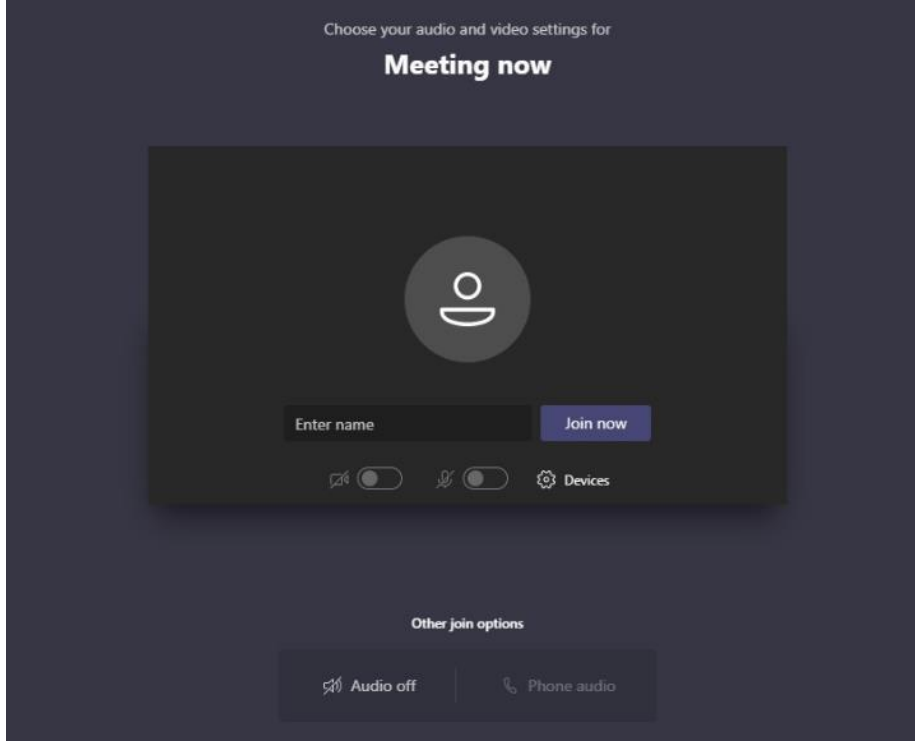

- **(6)**Here you will be able to enter a name to join in the conference. Please insert the following as your user name: **(Your economy name) + (Your first name) + (Your family name)**. For example, Jane Jackson from Canada will be "CanadaJaneJackson"; Tanaka Yui from Japan will be "JapanYuiTanaka".
- **(7)**Please make sure that you have turned on the Camera and the Microphone.

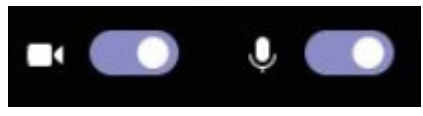

**(8)**Click on "Join now" button on the screen and you will be able to participate the online conference.

### **IV. Online Conference Control Panel**

**(1)** If you would like to share whatever you have on your computer screen please press the "Share" button on your control panel. A request will be sent to the moderator of the conference, you will be able to share your computer screen if the request is approved. However, for this event, all slides and files should be sent to the organizer prior to the event, we will not approve any request to share your screen.

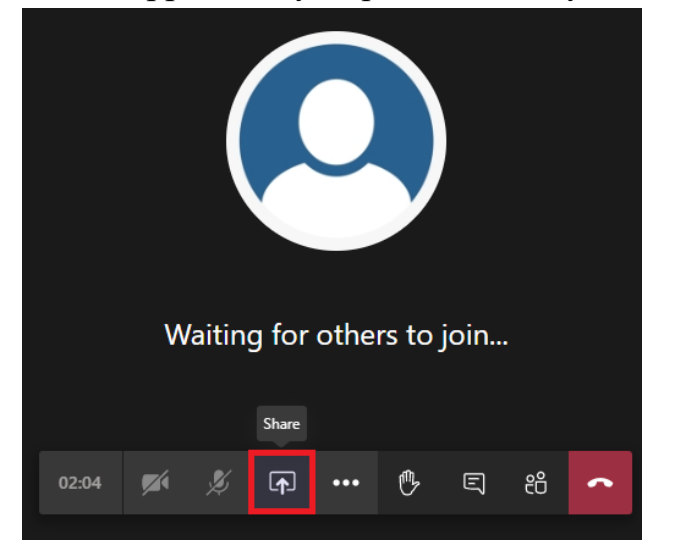

**(2)**To improve the quality of the conference, when it is not your turn to speak, please turn off your microphone. If the microphone is turn on not only will it receive unnecessary sound in the conference, it will also take up bandwidth to process and reduce the quality of connection for all other participants.

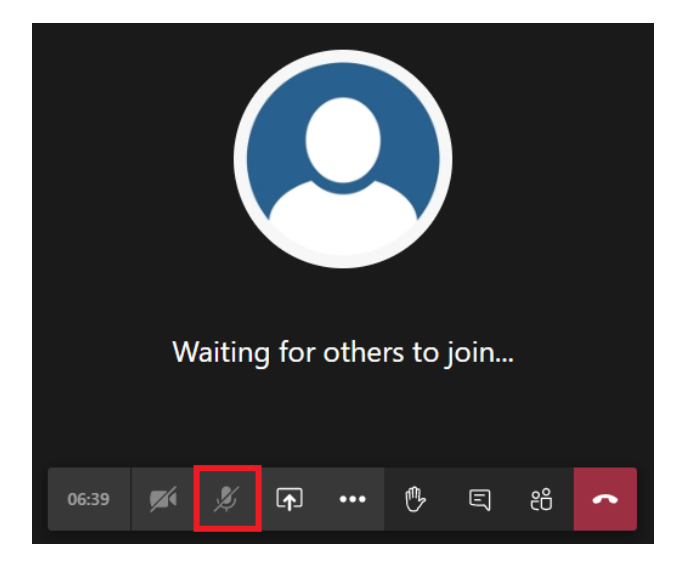

**(3)** If you want to speak or respond to any comments during the conference, please press the "Raise your hand" button. This will send a request to speak to the moderation, and after the moderation address you to turn on the microphone, you may turn on the microphone and make your response or comment.

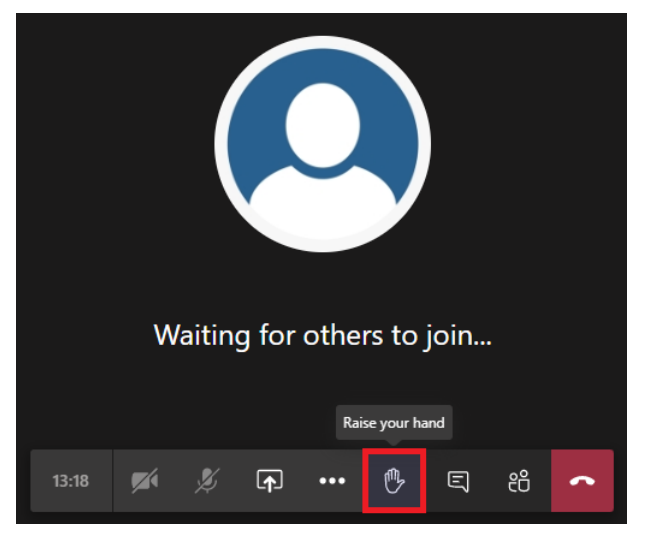

**(4)** If you have any question, comment or technical issues that you need address or ask for assistance, please use the text conversation by clicking on the "Show conversation" button. The moderator and the technical teams will help you with anything you need.

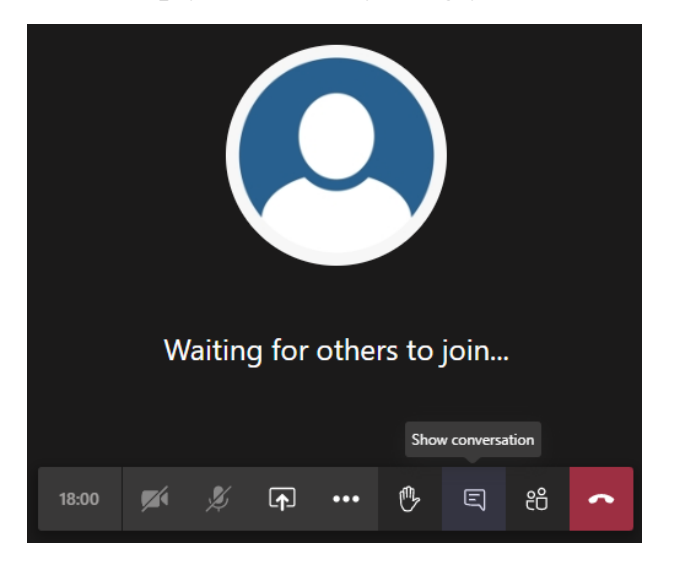

# **V. Agenda and Operation During the Event**

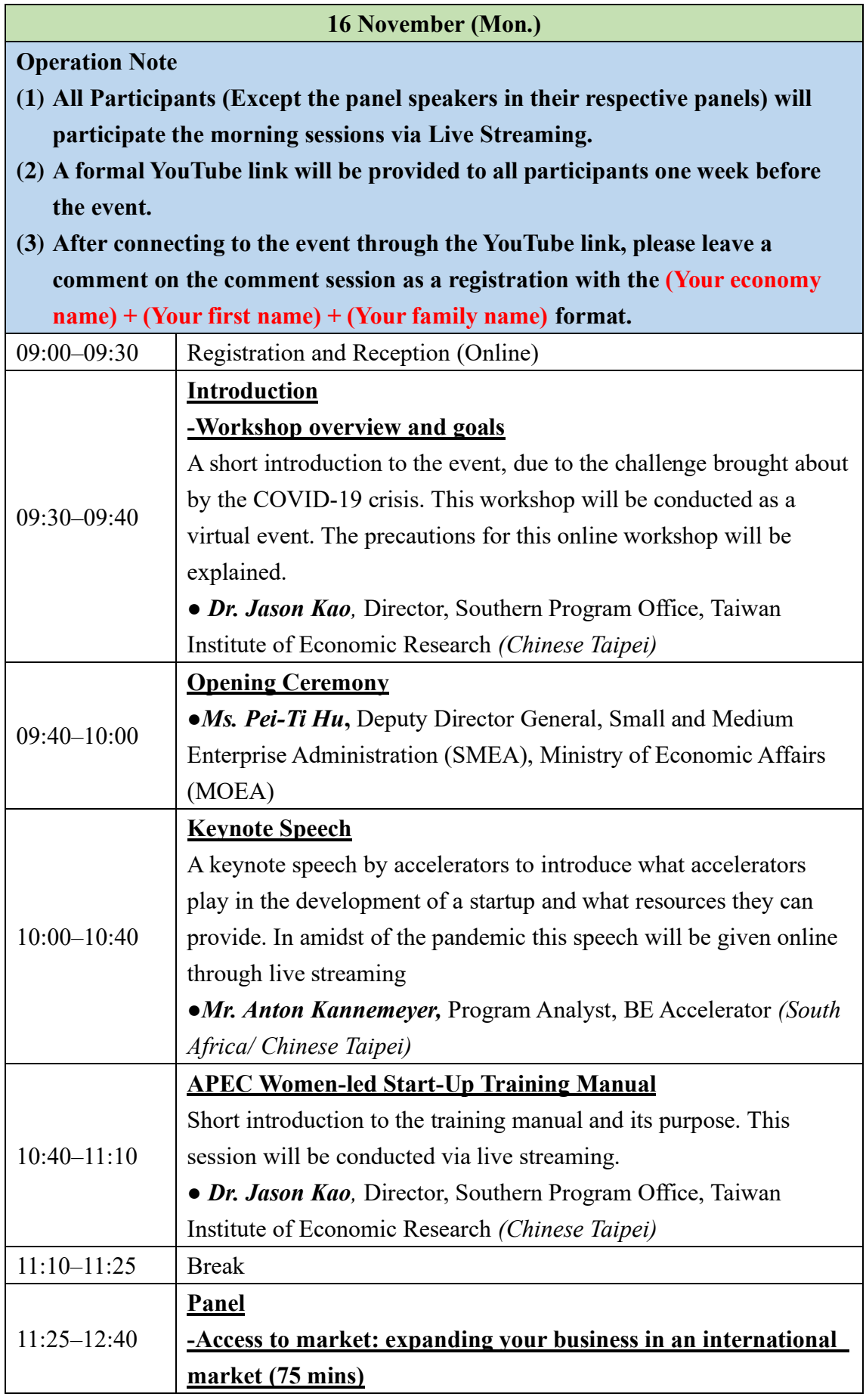

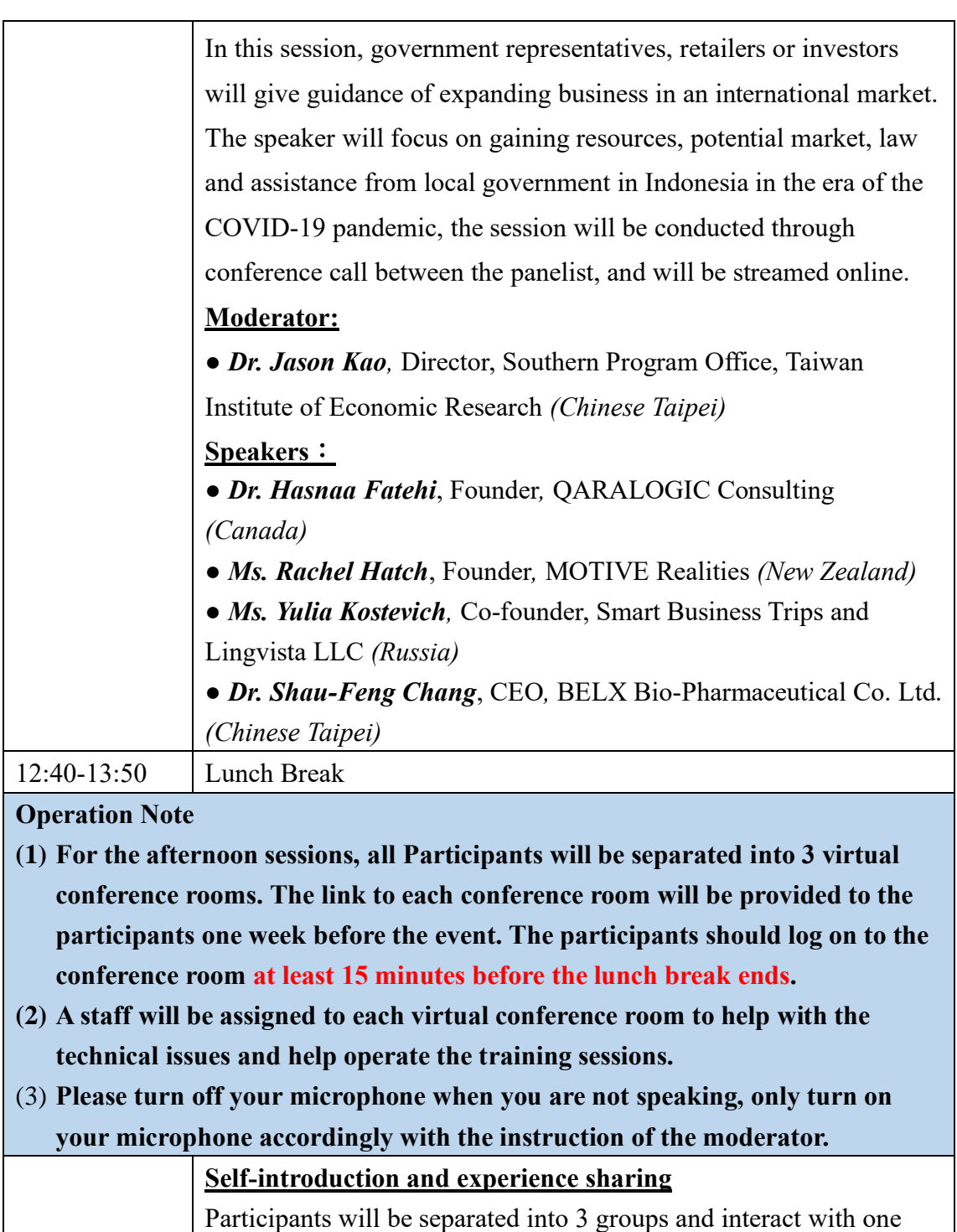

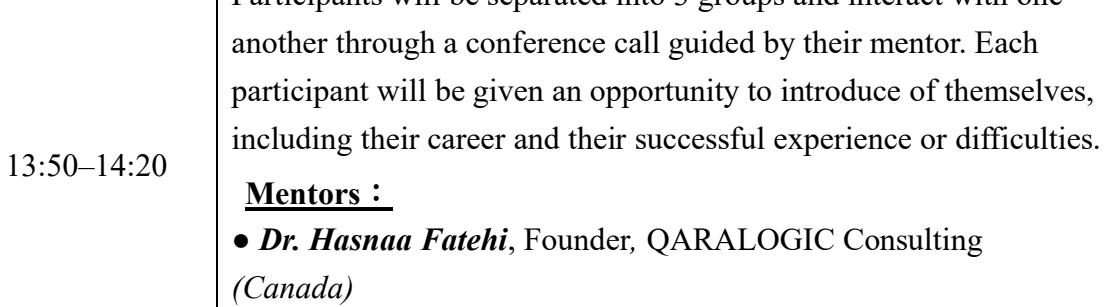

*● Ms. Rachel Hatch*, Founder*,* MOTIVE Realities *(New Zealand)*

*● Ms. Catherine Peng*, Founder*,* Toplogis *(Chinese Taipei)*

**-Case study and the approach to gain access to market**

14:20-15:50

**Training**

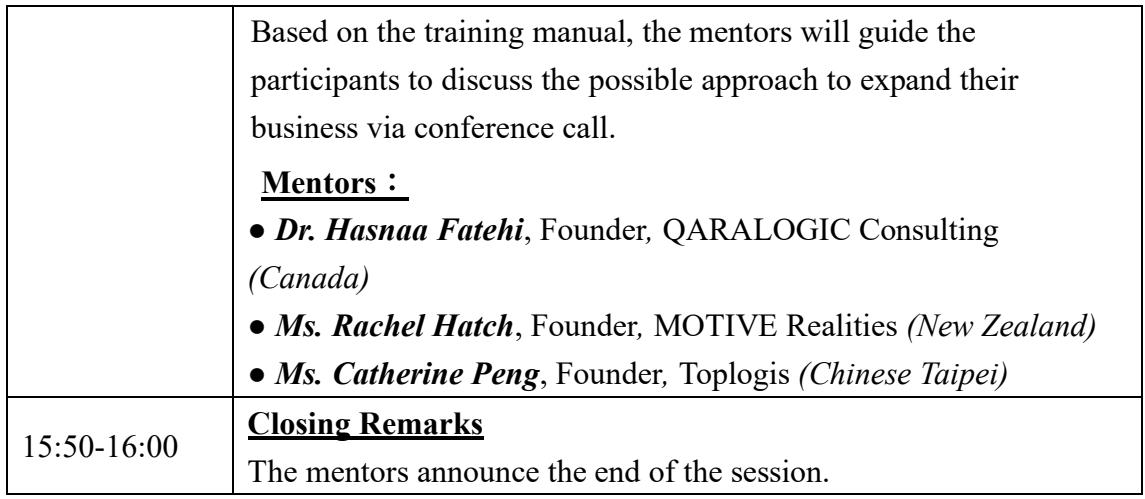

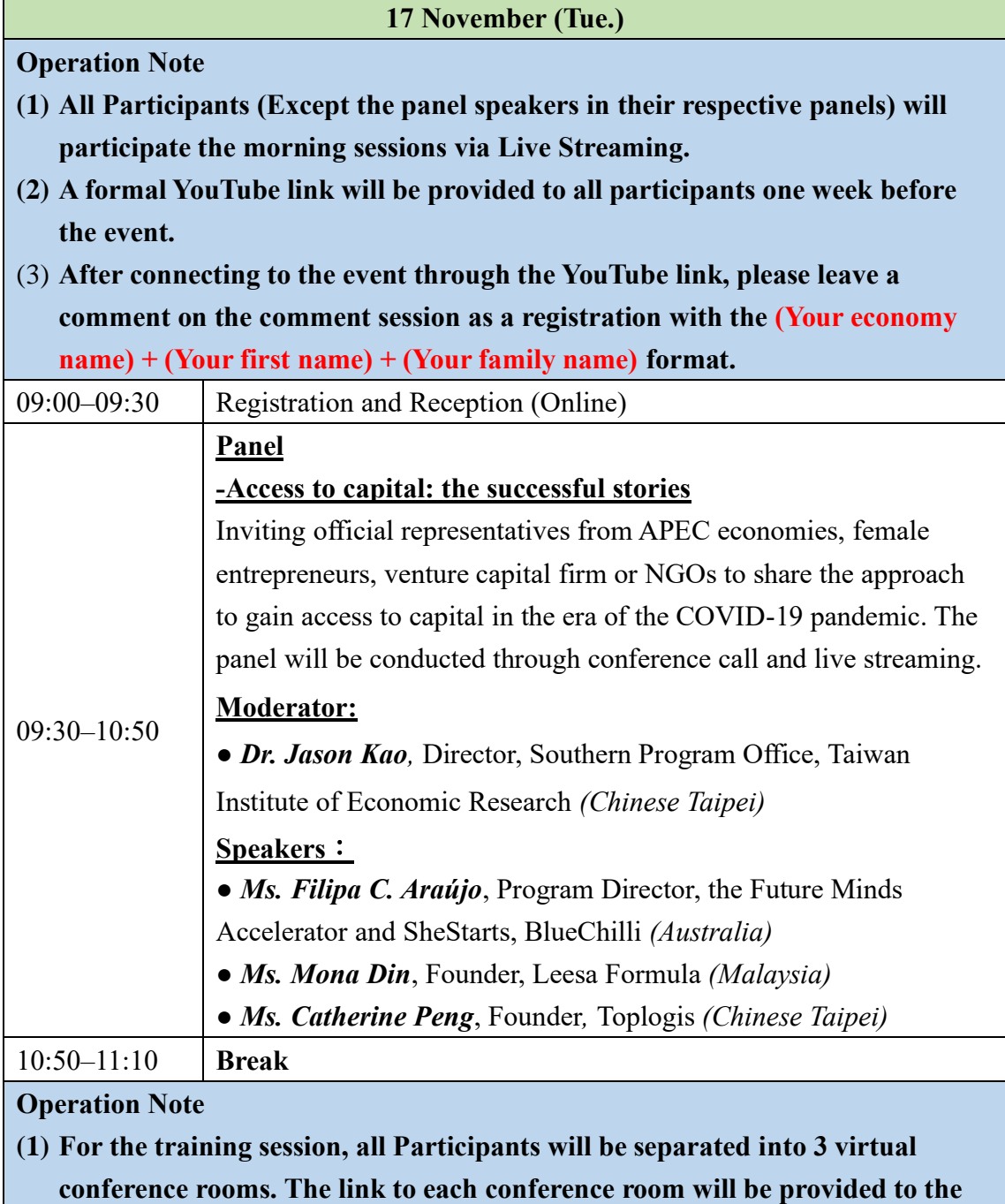

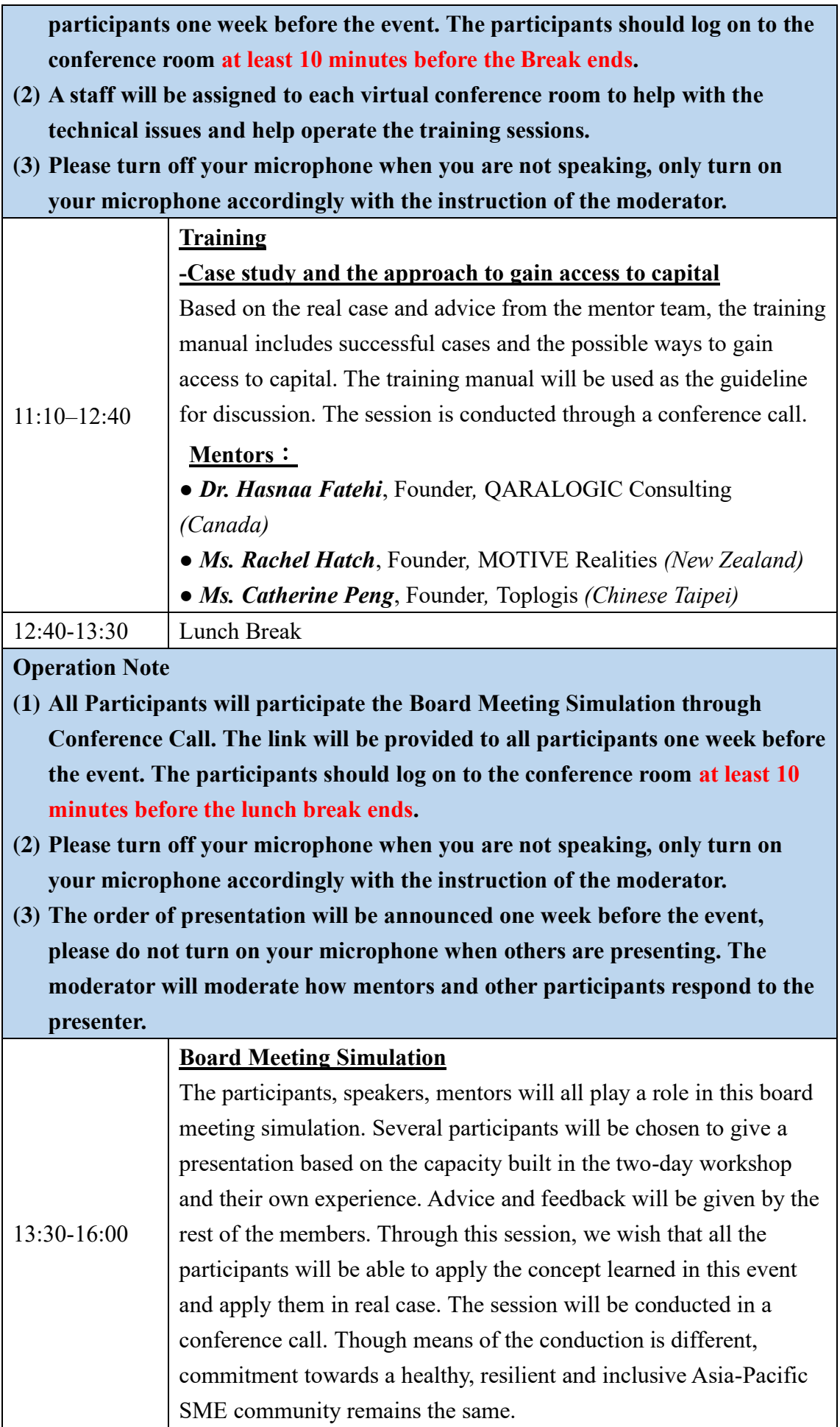

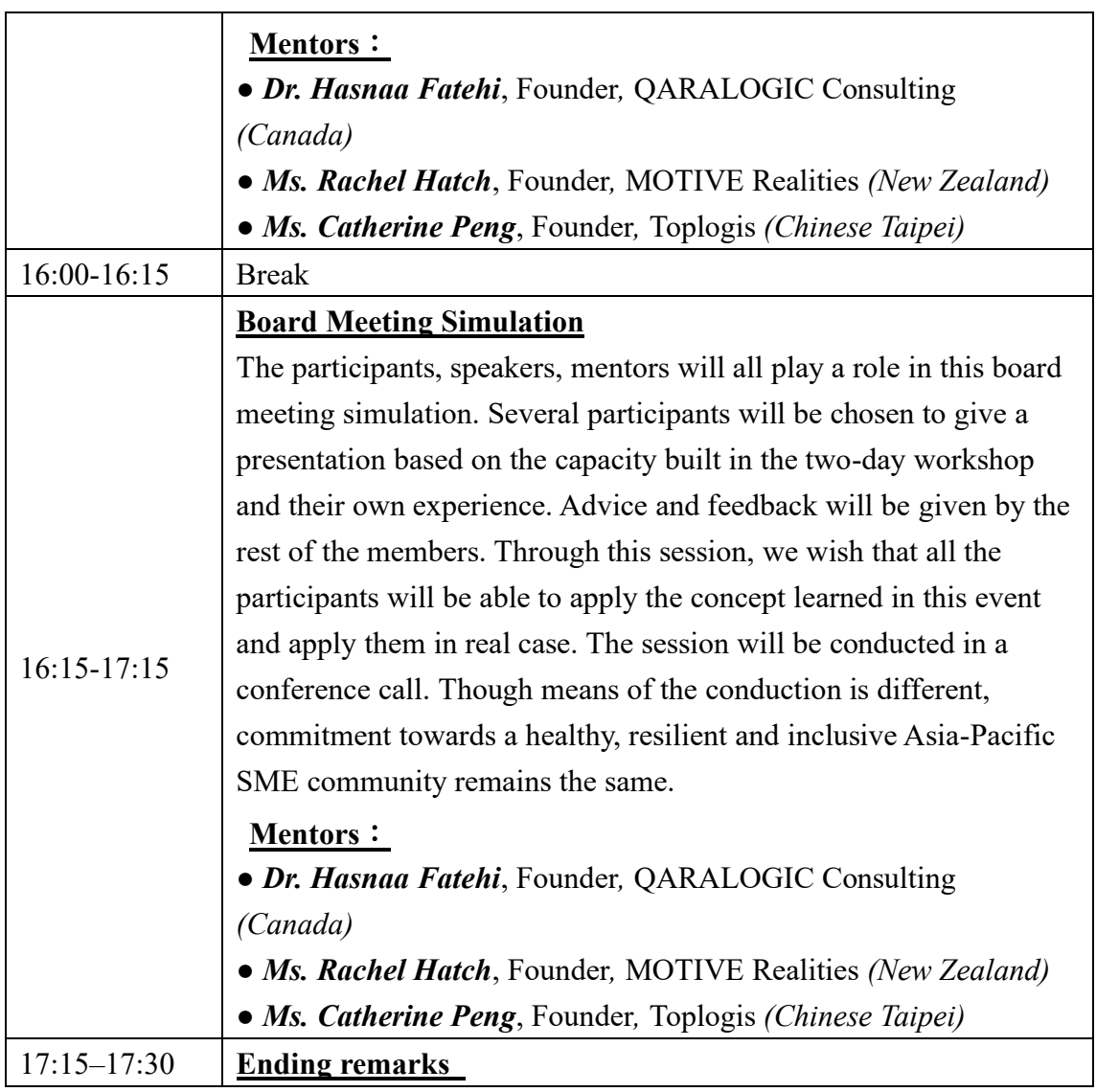

# **VI. Contact**

**If you should have any other problems or Questions regarding the operational procedure of the workshop, please contact** *Mr. Sean Wu* **at [d33708@tier.org.tw](mailto:d33708@tier.org.tw) and**  *Mr. Henry Hsieh* **at [d33254@tier.org.tw](mailto:d33254@tier.org.tw)**